#### **Professional Visits**

Prisoners may have professional visits from their attorney, religious clergy, or any other professionals, via the Internet or in a secure visitation booth where the inmate and professional can speak in private about their matters.

## **CONDUCT**

If a Video Visitor, whether at home or in the Jail lobby, is:

• Disruptive

- Acting in an inappropriate manner
- Not properly dressed

## OR

If during the Video Visit, the Inmate becomes:

- Disruptive
- Acts in an inappropriate manner

**The visit will be stopped by staff and future visitation privileges may be revoked**

## **ALL VISITS MAY BE RECORDED**

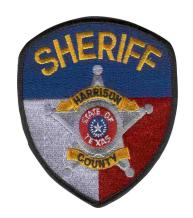

**Harrison County Sheriff's OfficeNew Web BasedInmate Video Visitation**

# **Information**

#### **NOTICE**

The information contained in this brochure is subject to change.

**110 South Franklin Street Marshall, Texas 75670** 

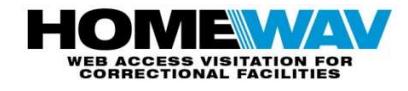

This system is a product of Home WAV and allows prisoners more visits and less restrictive visitation hours. It requires less staff and less travel by visitors resulting in savings to both the visitor and general public.

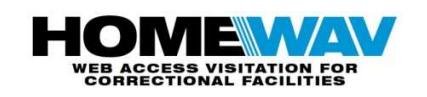

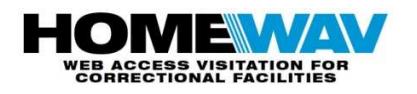

## **General Visitation Hours**

Every day **6:00** AM - **10:00** PM\*

\*The last visit begins at 9**:40** PM

- ALL VISITORS MUST REGISTER **On-Line** PRIOR TO VISITING
- \$.50 per minute charge for all visits.via the Internet

## **Register to Visit via the Internet**

- 1. Log on to the website using **www.homewav.com**and f**ollow the registration procedure.**
- 2. Select "New Visitor" button
- 3. Create your user name and password
- 4. Enter required information
- Name (First and Last)
- Address
- Telephone
- Email address
- State:
- Facility:
- Inmate to be visited Name: (First and Last)
- 5. Create PayPal account at **www.paypal.com**
- 6. Put minutes on your account using PayPal
- \$.50 per minute (1 minute minimum)
- \$10.00 for a 20 minute visit

## **Visits are available after funds are deposited on account.**

. prisoner housing units or PCs at home. Prisoners are allowed up to **20** minutes per visit. These visits are conducted via the Internet from video stations located in

**Visitation** 

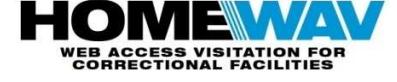

## **Visit from Home**

- 1. Log on to the website using **www.homewav.com**
- 2. Click on the "**New Visitor"** button and register

OR

3. In the **"Returning Visitor"** box, enter your user name and password

- 4. Your Registered Inmates List and available minutes will be shown
- 5. When prompted click on "Yes"" to accept the call and to begin visit